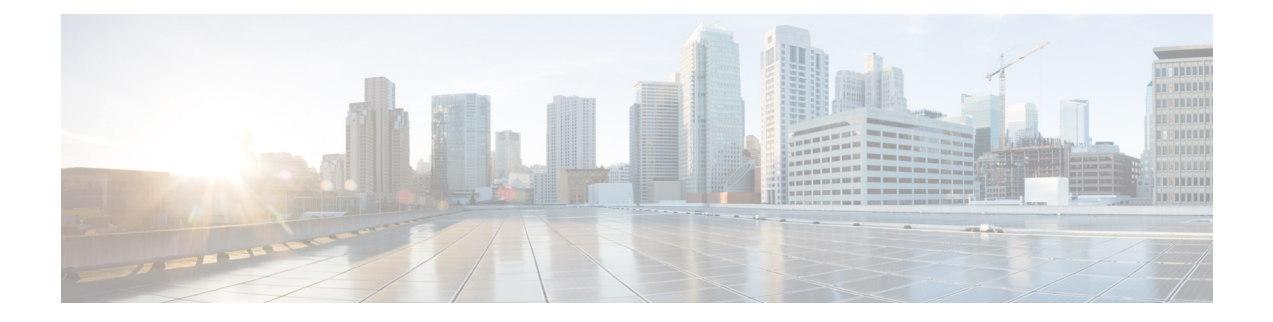

# **Configuring OSPFv3 Fast Convergence: LSA and SPF Throttling**

- [Understanding](#page-0-0) Fast Convergence: LSA and SPF Throttling, on page 1
- How to Configure OSPFv3 Fast [Convergence](#page-0-1) LSA and SPF Throttling, on page 1
- [Configuration](#page-3-0) Examples for OSPFv3 Fast Convergence LSA and SPF Throttling, on page 4
- Additional References for Fast [Convergence:](#page-3-1) LSA and SPF Throttling, on page 4
- Feature Information for Fast [Convergence:](#page-4-0) LSA and SPF Throttling, on page 5

### <span id="page-0-0"></span>**Understanding Fast Convergence: LSA and SPF Throttling**

The Open Shortest Path First version 3 (OSPFv3) link-state advertisement (LSAs) and shortest-path first (SPF) throttling feature provides a dynamic mechanism to slow down link-state advertisement updates in OSPFv3 during times of network instability. It also allows faster OSPFv3 convergence by providing LSA rate limiting in milliseconds.

The OSPFv3 LSA and SPF throttling feature provides a dynamic mechanism to slow down link-state advertisement updates in OSPFv3 during times of network instability. It also allows faster OSPFv3 convergence by providing LSA rate limiting in milliseconds.

OSPFv3 can use static timers for rate-limiting SPF calculation and LSA generation. Although these timers are configurable, the values used are specified in seconds, which poses a limitation on OSPFv3 convergence. LSA and SPF throttling achieves subsecond convergence by providing a more sophisticated SPF and LSA rate-limiting mechanism that is able to react quickly to changes and also provide stability and protection during prolonged periods of instability.

## <span id="page-0-1"></span>**How to Configure OSPFv3 Fast Convergence - LSA and SPF Throttling**

### **Tuning LSA and SPF Timers for OSPFv3 Fast Convergence**

To tune LSA and SPF Timers for OSPFv3 Fast Convergence, perform this procedure:

#### **SUMMARY STEPS**

- **1. enable**
- **2. configure terminal**
- **3. router ospfv3** [*process-id*]
- **4. timers lsa arrival** *milliseconds*
- **5. timers pacing flood** *milliseconds*
- **6. timers pacing lsa-group** *seconds*
- **7. timers pacing retransmission** *milliseconds*

#### **DETAILED STEPS**

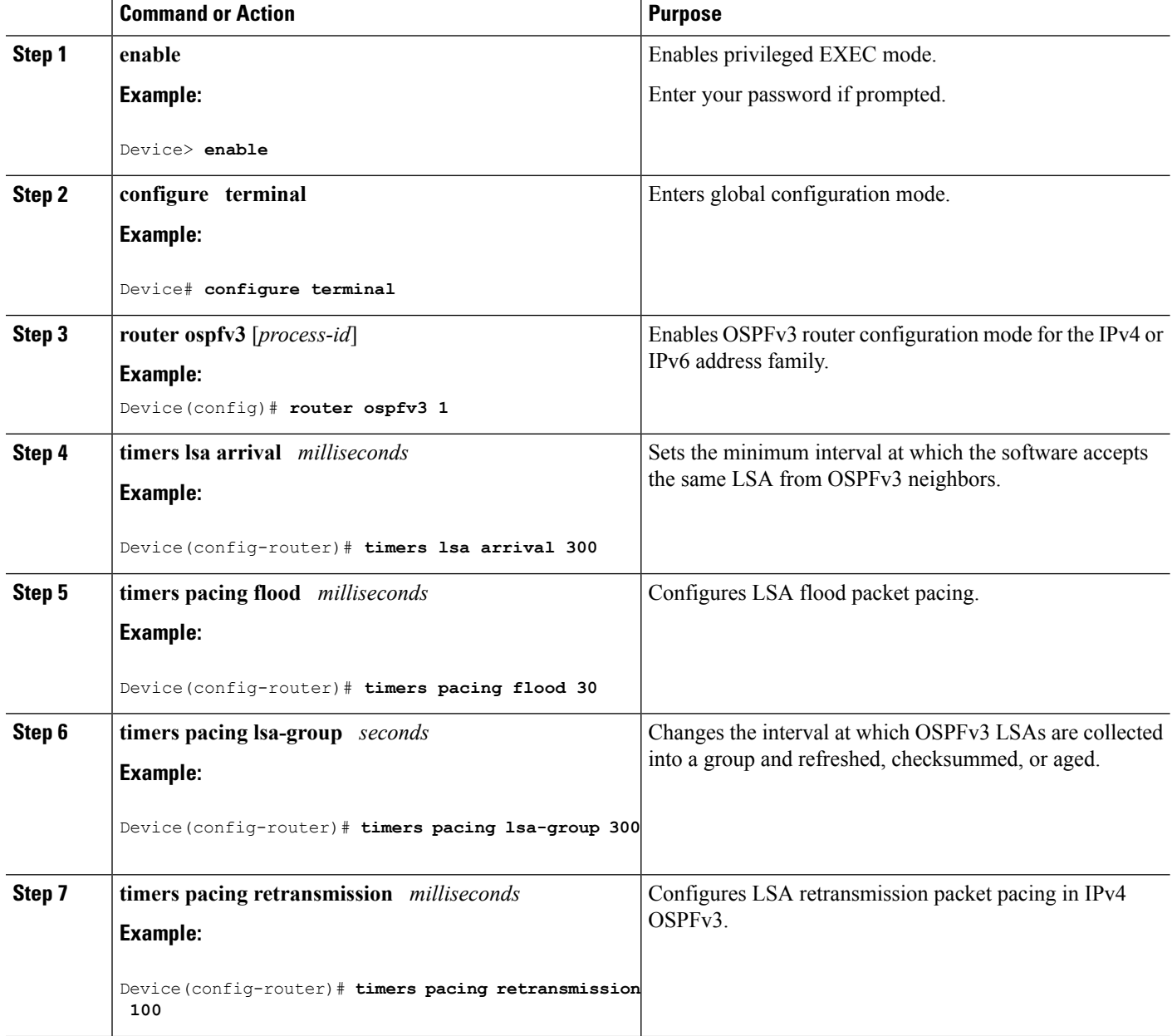

### **Configuring LSA and SPF Throttling for OSPFv3 Fast Convergence**

To configure LSA and SPF throttling for OSPFv3 fast convergence, perform this procedure:

#### **SUMMARY STEPS**

- **1. enable**
- **2. configure terminal**
- **3. ipv6 router ospf** *process-id*
- **4. timers throttle spf** *spf-start spf-hold spf-max-wait*
- **5. timers throttle lsa** *start-interval hold-interval max-interval*
- **6. timers lsa arrival** *milliseconds*
- **7. timers pacing flood** *milliseconds*

#### **DETAILED STEPS**

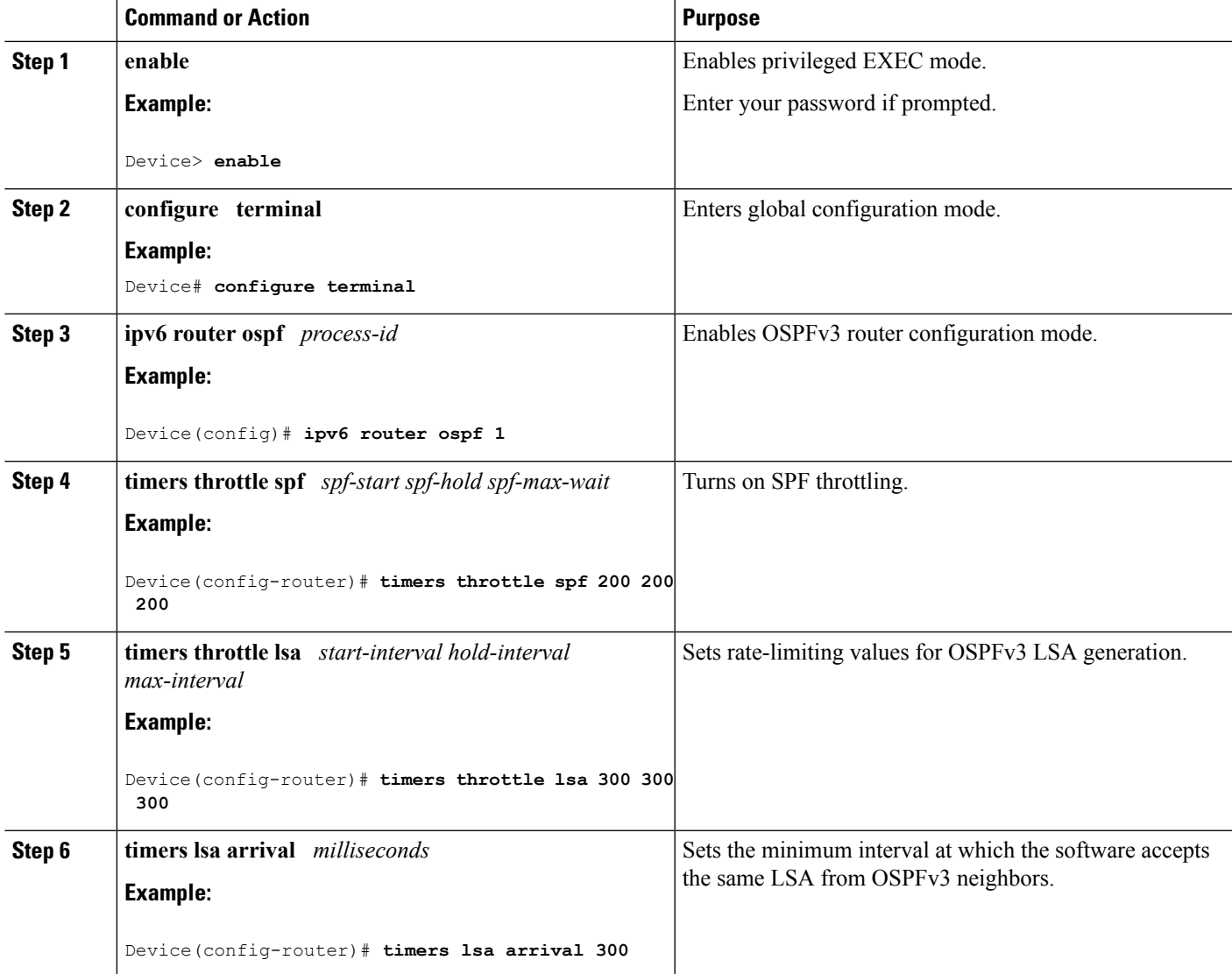

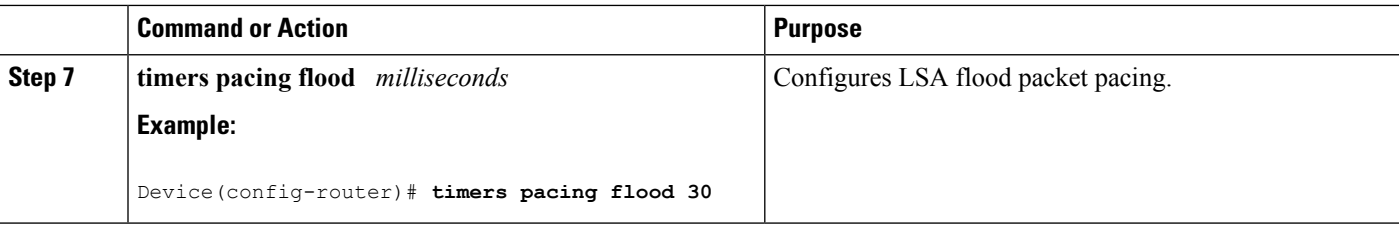

## <span id="page-3-0"></span>**Configuration Examples for OSPFv3 Fast Convergence - LSA and SPF Throttling**

### **Example: Configuring LSA and SPF Throttling for OSPFv3 Fast Convergence**

The following example show how to display the configuration values for SPF and LSA throttling timers:

```
Device# show ipv6 ospf
Routing Process "ospfv3 1" with ID 10.9.4.1
Event-log enabled, Maximum number of events: 1000, Mode: cyclic
It is an autonomous system boundary router
Redistributing External Routes from,
   ospf 2
Initial SPF schedule delay 5000 msecs
Minimum hold time between two consecutive SPFs 10000 msecs
Maximum wait time between two consecutive SPFs 10000 msecs
Minimum LSA interval 5 secs
Minimum LSA arrival 1000 msecs
```
## <span id="page-3-1"></span>**Additional References for Fast Convergence: LSA and SPF Throttling**

#### **Related Documents**

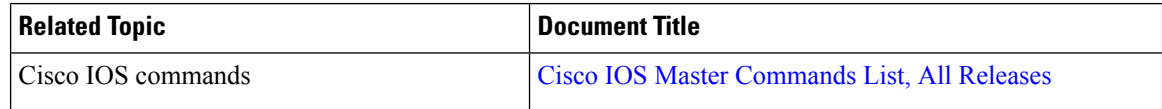

#### **MIBs**

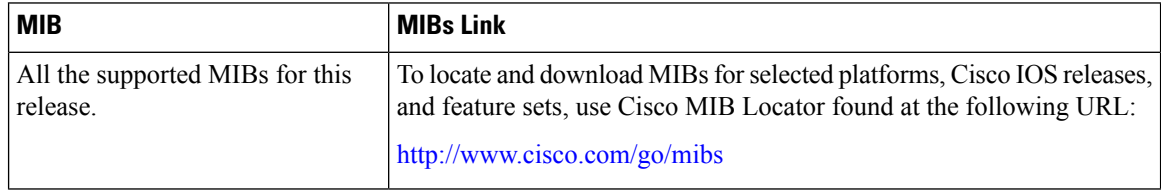

#### **Technical Assistance**

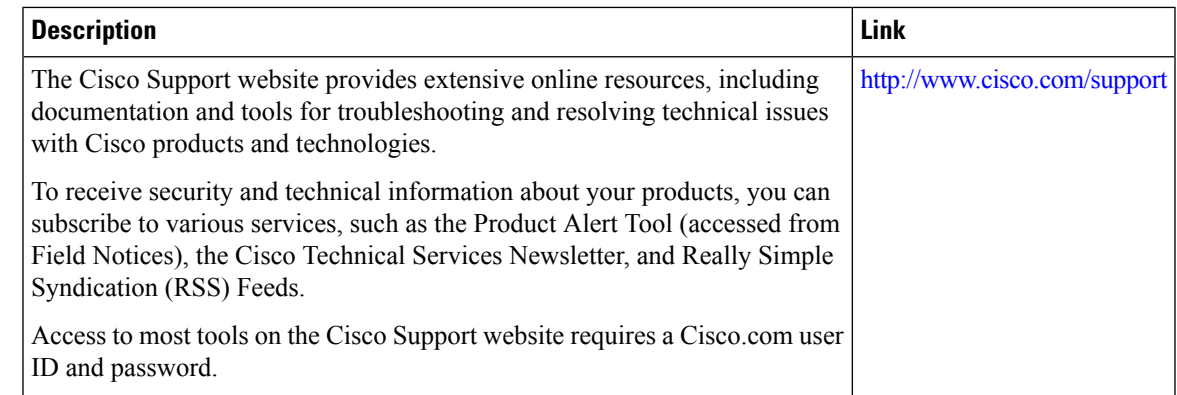

## <span id="page-4-0"></span>**Feature Information for Fast Convergence: LSA and SPF Throttling**

The following table provides release information about the feature or features described in this module. This table lists only the software release that introduced support for a given feature in a given software release train. Unless noted otherwise, subsequent releases of that software release train also support that feature.

Use Cisco Feature Navigator to find information about platform support and Cisco software image support. To access Cisco Feature Navigator, go to [www.cisco.com/go/cfn.](http://www.cisco.com/go/cfn) An account on Cisco.com is not required.

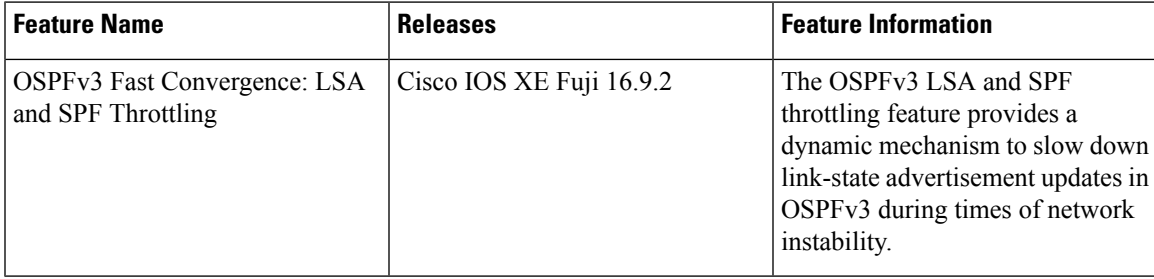

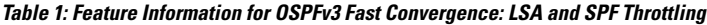

 $\mathbf I$ 

П